# DIE DEMO STARTEN

Starten Sie die Demo-Version, nachdem Sie die Installation abgeschlossen haben, indem Sie auf die Datei F-15demo.exe doppelklicken. Die Datei befindet sich in dem Verzeichnis, in das die Demo-Version installiert wurde.

Die Spielanleitung dieser Demo-Version besteht größtenteilsaus Auszügender Einsteiger-Spielanleitung der Vollversion. Die Vorgabewerte der Demo-Version entsprechen den Gameplay-Optionen des Einsteiger-Modus. Jane's F-15 hat noch zahlreiche weitere Funktionen, die in dieser Spielanleitung beschrieben werden —wir haben uns jedoch dazu entschlossen nur die Funktionen zu integrieren, die Sie dazu benötigenum zu fliegen und Ziele zu bekämpfen.Machen Sie sich also keine Sorgen wenn Sie u.U. auf eine Taste drücken,die nicht in dieser Spielanleitung beschrieben wird —Sie aktivieren damit zwar eine Spielfunktion, die allerdings keine schwerwiegenden Auswirkungen auf Ihren Flug haben wird.

Eine umfangreiche Beschreibung von Jane'sF-15 ist im Experten-Flughandbuch der Vollversion enthalten.

# SCHNELLSTART (EINSTEIGER-MODUS)

Klicken Sie auf eine beliebige Stelle innerhalb des blauen Felds "Einzeleinsatz" im Hauptmenü.

Klicken Sie auf die Taste "Fliegen".

Einsteiger-Tastaturbelegung:

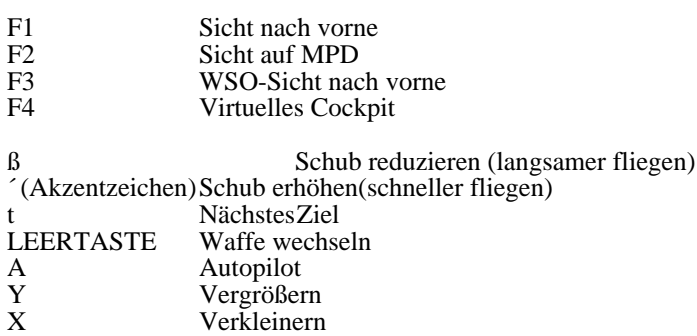

# EINSTEIGER-SPIELANLEITUNG

## HAUPTMENü

Nach der Einführung erscheint der Bildschirm "Hauptmenü", der in farbige Felder unterteilt ist und in dessen Mitte ein künstlicherHorizont abgebildet ist. Jedes der farbigen Felder stellt einen anderen Bereich des Spiels dar: Training Kampagne, Schnelleinsatz, Einzeleinsatz, Multiplayer und Lexikon.

Um eines dieser Felder auszuwählen,ziehen Sie Ihren Mauszeiger auf das farbige Feld, um es zu markieren, und klicken dann darauf. Wenn Sie auf den künstlichenHorizont in der Mitte des Hauptmenüsklicken, rufen Sie den Schirm "Optionen" auf.

Die Demo-Version enthältdas Optionsmenü,sowie eine gekürzteFassung des Einzeleinsatz-Menüs.

### EINZELEINSäTZE

In der Vollversion sind EinzeleinsätzeeigenständigeMissionen. Sie stehen nicht mit anderen Einsätzenin Verbindung und ihr Ausgang hat keine Auswirkungen auf die nachfolgenden Einzeleinsätze.

Die Demo-Version enthälteinen Spezialeinsatz, in dem eine Reihe von verschiedenartigen Zielen angegriffen werden können, und der Ihnen einen gewissen Überblickauf das Spiel vermittelt.

• Klicken Sie auf die blaue Taste FLIEGEN, um die Demo-Mission zu starten.

Sie starten die Demo-Mission im Cockpit einer F-15E, die vom Autopilot gesteuert wird. Es wird automatisch zwischen verschiedenen Perspektiven umgeschaltet, wie beispielsweise der externen Sicht auf andere Objekte, der Sicht auf Ihr Flugzeug im Vorbeiflug, auf Ihre Flügelmänner,sowie verschiedene Ansichten im Cockpit. Lehnen Sie sich zurück und genießenSie diese vorprogrammierte Show. Wenn Sie soweit sind, könnenSie selbst die Steuerung des Flugzeugs übernehmen, indem Sie den Joystick benutzen. Im Abschnitt IM COCKPIT (unten) erhalten Sie weitere Informationen überdie Steuerung und die verschiedenen Anzeigen im Spiel.

## IM COCKPIT

Nun befinden Sie sich also im Cockpit. Sie sollten das Spiel zunächst pausieren (P), um die folgenden Abschnitte überdie wichtigsten Cockpitfunktionen durchzulesen, und wie diese benutzt werden, um und das Flugzeug zu fliegen und Ziel zu bekämpfen.

### DIE HUD UND MONITORE

Die beschichtete Glasscheibe direkt vor Ihnen ist die HUD (Head-Up Display). Auf diese Glasscheibe, also genau auf Ihr Blickfeld nach vorne, werden Navigations-, Zielerfassungs- und Waffeninformationen projiziert.

Auf der linken und rechten Seite des Cockpits befinden sich zwei Monitore. Jeder Monitor kann eine von mehreren Anzeigen abbilden —beispielsweise den Luft-Luft-Radarschirm, Luft-Boden-Radarschirm, das TEWS-System (dabei handelt es sich um ein Warnsystem) und eine bewegliche Karte (mit der Bezeichnung TSD für Taktische Situationsanzeige). Da auf diesen Monitoren eine Vielzahl von unterschiedlichen Informationen angezeigt werden können werden diese Monitore auch als<br>Mehrzweckauzeige over Wip Nytti Multi-Purpost Dist laver unzerehntet sabe-Sicht nicht angezeigt wird. Aus d die Sicht auf diesen Monitor aufzurufen und F1, um zur Vorgabe-Sicht zurückzukehren.Sie werden feststellen, daßSie diese Tasten nicht sehr häufigbenötigenwerden.

Zwischen dem linken und dem rechten Monitor befindet sich die Upfront-Anzeige, auch UFC (fürUp-Front Controls). Diese Anzeige werden Sie für den Flug und Kampfeinsätze im Einsteiger-Modus nicht unbedingt benötigen.Sie wird jedoch ausführlichim Experten-Flughandbuch der Vollversion erläutert.

### TASTE "WAFFE WECHSELN"

Mit der Taste "Waffe wechseln" wählenSie eine Waffe aus und rekonfigurieren zusätzlich die HUD und Monitore fürdie verschiedenen Aufgaben währenddes Einsatzes —Navigieren, Luft-Luft- oder Luft-Boden-Waffen abfeuern.

DrückenSie die LEERTASTE, um die verschiedenen Waffen durchzugehen. Die gegenwärtiggewählteWaffe erscheint in der unteren li Menn Eckinede Waffe Dangezeigtiewird. Jog finden stie 2 sich die n. Närdghei omsgezeigte Waffe erbe befellder scheinen dann nur

- Navigations-Informationen; auf den Monitoren erscheinen nur Anzeigen, die nützlicheNavigations-Informationen liefern. Dieser Modus wird im Abschnitt "Flug" nähererläutert.
- Wenn die Angabe AIM-7, AIM-9 oder AIM-120 auf der HUD erscheint, haben Sie eine Luft-Luft-Rakete gewählt. Auf der HUD erscheinen dann zusätzlichSymbole, die Ihnen helfen die Waffe auszurichten und abzufeuern; auf den Monitoren erscheinen der Luft-Luft-Radarschirm, sowie Informationen des Warnsystems (siehe Abschnitt "Luft-Luft-Einsatz").
- Wenn die Angabe AGM-65 oder MK-82 auf der HUD erscheint, haben Sie eine Luft-Boden-Waffe gewählt.Auf der HUD erscheinen dann zusätzlichSymbole, die Ihnen helfen die Waffe auszurichten und abzufeuern; auf den Monitoren erscheinen der Luft-Boden-Radarschirm, sowie eine hochauflösendeRadarkarte des Zielgebiets (siehe Abschnitt "Luft-Boden-Einsatz").

Ihre Bordkanone ist immer aktiviert —Sie könnensie zu jeder Zeit feuern, indem Sie den Joystick-Abzug (Joysticktaste 1) drücken.

### FLUG

Wenn Sie keine Waffe gewählthaben, befinden Sie sich im Navigationsmodus. Auf der HUD und den Monitoren erscheinen nun wichtige Flugdaten. In diesem Abschnitt erhalten Sie einen Überblickdarüber,wie man fliegt, und was die Symbole im Navigationsmodus bedeuten. (Sobald Sie keine Waffen mehr haben, kehren Sie automatisch in diesen Modus zurück,aber Sie könnenihn auch aufrufen, indem Sie die Taste "Waffe wechseln" mehrmals drücken)

### WEGPUNKTE ANFLIEGEN

Wenn Sie einen Einsatz fliegen, folgen Sie dabei einer aufsteigenden Reihe von Wegpunkten (auch Kurspunkte genannt). Ihr Startpunkt (falls vorhanden) wäre0A, der erste Wegpunkt 1A, und so weiter.

Es gibt zwei Methoden, um von einem Wegpunkt zum nächstenzu gelangen:

- Fliegen Sie mit dem Autopilot zum Wegpunkt —drückenSie hierzu A. Das Flugzeug wird von selbst Kurs auf den nächstenWegpunkt nehmen. Seien Sie aber vorsichtig, wenn Sie im Tiefflug überein Gebirge fliegen. Der Autopilot kann nicht schnell genug erfassen, was vor Ihnen auftaucht.
- Fliegen Sie einen Wegpunkt manuell an. DrückenSie W, um die Wegpunkte durchzugehen. Unten rechts auf der HUD erscheinen Informationen überden neuen Wegpunkt (Entfernung, Zeit bis zur Ankunft, etc.). Auf dem Kompaßoben an der HUD sehen Sie einen Balken, der Ihnen den Kurs zum Wegpunkt zeigt. All diese Funktionen werden im Abschnitt "Wichtige HUD-Anzeigen" erläutert.

Wenn Sie keine Lust auf einen langen Flug zum nächstenWegpunkt haben, könnenSie mit Hilfe des Zeitraffers die Sache etwas beschleunigen. DrückenSie dazu auf die Taste BILD NACH OBEN, bzw. BILD NACH UNTEN, um den Zeitraffer wieder zurückzuschalten.Wenn der Zeitraffer aktiv ist, erscheint eine Anzeige (z.B. 2X) unten links auf der HUD. Sie könnendas Spiel durch Drückenvon P jederzeit pausieren.

### STEUERUNG DES FLUGZEUGS

Sie müssen zwei Geräte beherrschen, um Ihr Flugzeug zu kontrollieren —den Joystick und den Schubregler. Der Joystick steuert das Flugzeug, währendder Schubregler die Schubleistung verändert.

#### **JOYSTICK**

Schieben Sie den Joystick vorwärts,um das Flugzeug nach unten zu neigen (Sturzflug), und ziehen Sie ihn rückwärtsum das Flugzeug nach oben zu neigen (Steigflug).

Schieben Sie ihn nach links, um eine Linksrolle (linke Tragfläche senkt sich) durchzuführen, bzw. nach rechts, um eine Rechtsrolle (rechte Tragflächesenkt sich) zu fliegen.

Denken Sie daran, daßSie den Joystick in zwei Richtungen gleichzeitig bewegen können —um etwa eine Linksrolle im Sturzflug durchzuführen,drückenSie den Joystick gleichzeitig nach vorne und nach links.

#### **SCHUBREGLER**

Der Schub bestimmt Ihre Geschwindigkeit. Sie könnenden Schub mittels des Schubrads an Ihrem Joystick (falls vorhanden), oder mit Hilfe der Tastatur kontrollieren. Wenn Sie die Tastatur verwenden, ist der Vorgabewert voller Schub, was auch die einzige Einstellung darstellt, die Sie fürgrundlegende Flug- und Luftkampfmanöverbenötigen.

Wenn Sie den Schub verstellen wollen, verwenden Sie hierzu folgende Tasten:

+ Nachbrenner an und aus. Nachbrenner geben Ihnen zusätzlicheSchubleistung, was bei einem Luftkampf nützlichsein kann.

ß Schub reduzieren. Dies entspricht einem Zurücknehmendes Schubreglers am Joystick.

´ (Akzentzeichen) Schub erhöhen.Dies entspricht einem Vorschieben des Schubreglers am Joystick.

Schubregler auf Militärschub(80 % Schub, aber ohne Nachbrenner).

### WICHTIGE HUD-ANZEIGEN

Auf der HUD erscheinen Daten und Symbole. Die wichtigsten fürgrundlegende Flugmanöverwerden in untenstehender Grafik abgebildet und in diesem Abschnitt weiter beschrieben.

Aufgrund des Terrainhintergrunds oder der Wetterverhältnissesind die HUD-Anzeigen manchmal schwer lesbar. Sie können die Farbe der HUD verändern,indem Sie die Taste H drücken,um die Anzeigen besser leserlich zu machen.

#### GESCHWINDIGKEIT UND SCHUB

Angezeigte Fluggeschwindigkeit. Auf der linken Seite der HUD, im Kaste (in der oben abgebildeten Grafik beträgtsie "532") . Ihre momentane Fluggeschwindigkeit wird in Knoten angegeben. Ein Knoten entspricht einer Seemeile pro Stunde, oder ca. 1,8 km/h. 100 Knoten wärenalso ungefähr180 Stundenkilometer.

Ihre angezeigte Fluggeschwindigkeit sinkt, wenn Ihr Flugzeug größereHöhenerreicht, obwohl Sie vollen Schub geben —das ist normal.

Schub. Dieser Wert erscheint unten links auf der HUD, wenn Sie den Schub mit der Tastatur kontrollieren. Er gibt Ihre derzeitige Schubleistung an (100 % wärevoller Schub, 0 % Leerlauf). Falls Sie ein Schubrad an Ihrem Joystick verwenden,

zeigt die Position des Schubreglers die Schubleistung an —wenn er ganz nach vorne geschoben ist, fliegen Sie mit 100 % Schub.

#### HöHE

Höheüberdem Meeresspiegel. Auf der rechten Seite der HUD, im Kasten ("12371" in der Grafik oben). Ihre momentane Höhe überdem Meeresspiegel, gemessen in Fuß.

Höheüberdem Boden. Auf der rechten Seite der HUD, unter dem Kasten ("R 11030" in der Grafik oben). Ihre momentane Höheüberdem Terrain, gemessen in Fuß.

Diese zwei Werte sind nicht identisch. Wenn Sie in einer Höhevon 4000 Fußüberdem Meeresspiegel über3000 Fußhohe Berge fliegen, sind Sie nur 1000 Fußvom Boden entfernt.

#### NEIGUNG

Steigleiter. In der Mitte der HUD. Die Steigleiter besteht aus einer Reihe von paarweise angeordneten Linien.

- Die Zahl am Ende jeder Linie gibt an, um wieviel Grad die Nase des Flugzeugs geneigt ist. Eine Neigung von 10 Grad bedeutet, daßIhr Flugzeug 10 Grad nach oben gerichtet ist. Bei 0 Grad fliegen Sie horizontal, währendbei -10 Grad die Flugzeugnase nach unten zeigt.
- Durchgezogene Linien geben Werte überdem Horizont, gestrichelte Werte unter dem Horizont an.
- Die Steigleiterlinien bleiben immer parallel zum Boden. Um Ihr Maschine in die Horizontallage zu bringen, müssen Sie Ihren Joystick bewegen, bis die Null-Grad-Linie horizontal ausgerichtet ist.

#### NAVIGATION

Kursskala. Oben in der Mitte der HUD. Die Kursskala ist eigentlich ein Kompaß—Norden liegt bei 36, Osten bei 9, Südenbei 18 und Westen bei 27. Die Dreiecksmarkierung an der Skala bleibt fixiert und zeigt Ihren derzeitigen Kurs an. In der Grafik liegt der momentane Kurs zwischen 36 und 01, oder leicht östlichder Nordrichtung. Um nach Osten zu fliegen, müssenSie drehen, bis die Dreiecksmarkierung auf 09 zeigt.

Wegpunktmarkierung. Dieser Balken an der Kursskala markiert den Kurs zu Ihrem nächsten Wegpunkt. Um zu diesem Wegpunkt zu fliegen, drehen Sie einfach, bis sich der Balken direkt in der Mitte der Kursskala, unterhalb der Dreiecksmarkierung, befindet.

Wegpunktdaten. Unten rechts auf der HUD erscheinen Informationen überIhren Wegpunkt:

- Die erste Zeile zeigt Ihren derzeitigen Wegpunkt an, also etwa NAV 2A.
- Die zweite Zeile gibt die Entfernung zu diesem Wegpunkt in Seemeilen an —so bedeutet z.B. <sup>N</sup> 2.7, daßder Wegpunkt 2,7 Seemeilen (knapp 5 km) entfernt ist.
- Die dritte Zeile stellt die geschätzte Flugzeit zum Wegpunkt dar —so würdeetwa 00:00:15 E bedeuten, daß Sie den Wegpunkt in 15 Sekunden erreichen.

### FLUG- UND NAVIGATIONS-BILDSCHIRME

Wenn Sie sich im Navigationsmodus befinden (also keine Waffe gewählthaben), erscheinen die folgenden Anzeigen auf Ihren Monitoren:

- Linker Monitor TSD-Anzeige
- Rechter Monitor TEWS-Anzeige
- Unterer Monitor ADI-Anzeige

Diese Anzeigen werden in den folgenden Abschnitten näherbeschrieben.

#### TSD-ANZEIGE (LINKER MONITOR)

TSD steht fürTactical Situation Display (Taktische Situations-Anzeige). Diese Anzeige stellt eine bewegliche Terrainkarte dar. Im Zentrum befindet sich ein kleines Flugzeugsymbol, das die momentane Position Ihres Flugzeugs markiert. Die Wegpunkte werden als Kreise wiedergegeben, und die Linien zwischen den Wegpunkten repräsentieren Ihre Flugroute. Dreiecke sind Wegpunkte, bei denen sich einsatzrelevante Bodenziele befinden (Sie müssendiese zerstören,um den Einsatz zu gewinnen).

Die TSD-Anzeige hilft Ihnen bei der Navigation, da Sie schnell Informationen zum überflogenen Terrain erhalten. Die Anzeige hat aber noch weitere Funktionen, die im Experten-Flughandbuch der Vollversion näherbeschrieben sind.

Sie könnendie Anzeigenreichweite mit Hilfe der Tasten Y bzw. X verkleinern und vergrößern.Diese Tasten verändern dann allerdings auch die Reichweiten der anderen Monitor-Anzeigen.

#### ADI-ANZEIGE (UNTERER MONITOR)

ADI steht fürAttitude Director Indicator (Fluglageanzeiger). Diese Anzeige wiederholt im Grunde Informationen der HUD und ist im Normalflug nicht unbedingt nötig(es sei denn Ihre HUD ist beschädigt).

#### TEWS-ANZEIGE (RECHTER MONITOR)

TEWS steht für Tactical Electronic Warfare System (Taktisches EloKa-System). Hier sehen Sie Informationen über die Flugzeuge, Flugabwehrsysteme und Raketen, von denen Sie angepeilt werden. Die TEWS-Anzeige zeigt das Gebiet um Ihr Flugzeug herum aus der Sicht von oben, wobei die Nase des Flugzeugs immer auf den oberen Rand der Anzeige ausgerichtet ist.

Bedrohungen werden durch bestimmte Symbole dargestellt (siehe unten). Die Position eines Symbols auf der Anzeige deutet an, wo sich die Bedrohung in bezug auf Ihr Flugzeug befindet (also hinter ihrem Flugzeug oder links davon). Der Abstand eines Symbols von der Mitte der Anzeige repräsentiert die Entfernung der Bedrohung von Ihrem Flugzeug. Wenn die Anzeigenreichweite beispielsweise auf 40 eingestellt ist, so befindet sich eine Bedrohung, die am Rande der Anzeige erscheint, 40 Seemeilen von Ihnen entfernt, während ein Symbol, das sich in der Mitte zwischen dem Flugzeugsymbol und dem Rand befindet, auf eine Bedrohung in 20 Seemeilen Entfernung verweist.

Sie könnendie Anzeigenreichweite mit Hilfe der Tasten Y bzw. X verkleinern und vergrößern.Diese Tasten verändern dann allerdings auch die Reichweiten der anderen Monitor-Anzeigen.

#### Jammer, Düppelund Leuchtkörper

Ihr Jammer sendet Störsignaleaus, die es dem gegnerischen Radar erschweren, Ihre Position festzustellen. Der Jammer wird automatisch aktiviert, wenn das Warnsystem eine Bedrohung entdeckt.

Düppel und Leuchtkörper dienen dazu, anfliegende Raketen abzulenken, so daß diese in sicherer Entfernung von Ihrem Flugzeug explodieren. Ihr WSO (Weapons Systems Officer, Waffenoffizier), der hinter Ihnen sitzt, wird den Einsatz der Düppel und Leuchtkörper übernehmen. Wenn Sie mit seiner Leistung nicht zufrieden sind, könnenSie ENTF drücken, um Düppel,bzw. EINFG, um Leuchtkörperselbst abzuwerfen.

#### Bedrohungs-Symbole

Die folgenden Symbole stellen Bedrohungen, bzw. verbündeteObjekte dar:

Flugzeug oder Hubschrauber (Typ wird unterhalb des Symbols angezeigt)

SAM (Surface-to-Air Missile, Boden-Luft-Rakete)

Bodenradar (außerSAM-Radar)

Rakete

- Rote Symbole stehen fürFeinde, graue fürdie eigene Seite.
- Wenn ein Objekt Zielaufschlußauf Sie hat (Sie also sein Ziel sind), wird dessen Symbol blinken.
- Einsatzrelevante Objekte (die Sie zerstörenmüssen,um den Einsatz zu gewinnen) sind von einem Dreieck umgeben.
- Falls eines der Objekte auf dem Schirm Ihr derzeitiges Ziel ist, wird es von einem Kästchen umgeben. Gerät es in Waffenreichweite, so blinkt das Kästchenauf.

#### Warntöne

Das TEWS warnt Sie auch akustisch. Wenn eine neue Bedrohung auf dem Schirm erscheint, hörenSie einen kurzen, hohen Warnton, gefolgt von einem tieferen Ton. Sie hörendiese Tonfolge fünfMal. Das Symbol fürdas entsprechende Objekt blinkt auf der Anzeige auf. Falls das Objekt eine Rakete auf Sie abfeuert, werden die Warntöne durchgehend und schneller abgespielt. Diese Warntönehörenerst auf, wenn Sie der Rakete ausgewichen sind, oder getroffen wurden.

Ihr WSO beobachtet immer seine TEWS-Anzeige und hilft Ihnen, indem er die Position von Bedrohungen meldet.

### LUFT-LUFT-EINSATZ

Wenn eine Rakete vom Typ AIM-7, AIM-9 oder AIM-120 gewähltwurde, befinden Sie sich im Luft-Luft-Modus. AIM steht fürAir Intercept Missile (Luft-Abfang-Rakete). Nun erscheinen auf der HUD Informationen überdie Raketenlenkung und -reichweite. Außerdemsehen Sie auf den Monitoren das Luft-Luft-Radar, sowie die TEWS- und die TSD-Anzeige.

Das Warnsystem (auf dem rechten Monitor) funktioniert wie oben beschrieben —siehe Abschnitt "TEWS-Anzeige (Rechter Monitor)". Die TSD-Anzeige befindet sich nun auf dem unteren Monitor, funktioniert aber genau wie im linken —siehe Abschnitt "TSD-Anzeige (Linker Monitor)" oben.

Im linken Monitor erscheint eine neue Anzeige —der Luft-Luft-Radarschirm.

### LUFTZIELE LOKALISIEREN — LUFT-LUFT-RADARSCHIRM

#### **SUCHMODUS**

Bevor Sie ein Ziel wählen, befindet sich das Radar im Suchmodus und zeigt alle Flugzeuge an, die es im Gebiet vor Ihrem Flugzeug entdeckt (bzw. alle, die sich innerhalb der momentan gewählten Reichweite befinden). Der Radarschirm zeigt das Gebiet vor Ihrem Flugzeug aus der Sicht von oben, wobei sich die Nase des Flugzeugs immer am unteren Rand der Anzeige befindet. Die horizontalen Rasterlinien auf dem Schirm markieren Entfernungen, und die vertikalen Linien sind Winkelabweichungen, gemessen von der Nase Ihres Flugzeugs.

Wenn z.B. die derzeitige Anzeigenreichweite auf 80 Seemeilen eingestellt ist, markiert die obere horizontale Linie eine Entfernung von 80 Seemeilen, die darunter 60 Seemeilen, die nächst niedrige 40 Seemeilen, usw. Wenn ein Symbol in der Näheder vertikalen Linie ganz rechts erscheint, so befindet es sich etwa 60 Grad rechts von Ihrem Flugzeug.

Wenn Sie sich die Ebene um Ihr Flugzeug als Zifferblatt vorstellen -so daßsich 12 Uhr direkt vor Ihnen und 3 Uhr direkt zur Rechten befände—wäreein Objekt, das sich 60 Grad rechts befindet, auf der 2-Uhr-Position.

Sie könnendie Anzeigenreichweite mit Hilfe der Tasten Y bzw. X verkleinern und vergrößern.Diese Tasten verändern dann allerdings auch die Reichweiten der anderen Monitor-Anzeigen.

#### Radarsymbole

Kleine Rechtecke markieren die Positionen feindlicher Flugzeuge, währendeigene durch Kreise dargestellt werden.

Feindflugzeug

Eigenes Flugzeug

#### ErfaßtesZiel

#### ZIELE AUSWäHLEN(TASTE "NäCHSTESZIEL")

DrückenSie T oder die RüCKTASTE,um die Ziele durchzugehen. Diese Tasten gehen alle Ziele durch, die das Radar "sehen" kann, angefangen mit den einsatzrelevanten Flugzielen (feindliche Flugzeuge, die Sie abschießen müssen, oder eigene Flugzeuge, die Sie schützenmüssen,um den Einsatz zu gewinnen), falls diese vorhanden sind. Sobald Sie die einsatzrelevanten Ziele durchgegangen sind, zeigen Ihnen diese Tasten die übrigenZiele, von den Flugzeugen in geringster Entfernung zu den am weitesten entfernten.

#### PEILMODUS

Sobald Sie ein Ziel auswählen,schaltet das Radar in den Peilmodus. Das rechteckige Zielsymbol verwandelt sich nun in einen Stern mit einer langen Linie daran. Alle anderen Symbole verschwinden vom Bildschirm.

Nun erscheinen auch Informationen überdas Ziel —dessen Entfernung, Höhe,Geschwindigkeit, etc. Da diese Daten aber auch an das Waffensystem weitergeleitet und auf der HUD in Form von Zielmarkierungssymbolen dargestellt werden, könnenSie diese ignorieren.

### FLUGZIELE ZERSTöREN—HUD-SYMBOLE

Sobald Sie ein Ziel gewählt haben, projiziert der Bordcomputer Symbole auf die HUD, die Ihnen zeigen, wo sich das Ziel befindet, pru neolsie Siedliegra müssen strutt die Rakeer das Zwelnefassen. See aa Vlaam viele das Zim habVafran eich weits befindnu enscheintiein des bziehs umarkierung auf den Hullgs und Sie könnengendie Rakete abfeuern. Die auf der oben abgebildeten Grafik markierten Symbole werden in den Anweisungen zum Abschuß der Rakete näher erläutert.

- 2. Der großeAbweichungskreis mit Steuermarkierung in der Mitte der HUD hilft Ihnen dabei, in eine Position zu kommen, aus der der Suchkopf der Rakete (ein System in der Nase der Rakete, mit der die Rakete den Zielaufschlußherstellt) das Ziel erfassen kann. Bewegen Sie Ihren Joystick, bis sich die Steuermarkierung innerhalb des Kreises befindet.
- 3. Sobald sich das Ziel innerhalb der Reichweite Ihrer Rakete befindet, erscheint eine dreieckige Abschußmarkierung unter dem Zielmarkierungskästchen.DrückenSie die Joysticktaste 2, um die Rakete abzufeuern.

WICHTIG: Falls es sich bei der Rakete um eine AIM-7 handelt, mußdie Rakete bis zum Einschlag von Ihrem Radar gelenkt werden, bis sie das Ziel trifft. Sie könnenmehrere AIM-7 auf ein Ziel abfeuern, aber Sie dürfenweder das Ziel wechseln (drücken Sie also nicht T oder RÜCKTASTE) bzw. die Waffe wechseln (drücken Sie nicht LEERTASTE), bis Sie die Explosionen sehen.

Was soll ich tun, wenn die blinkende Abschußmarkierungnicht erscheint?

- Vielleicht sind Sie zu nahe an Ihrem Ziel, oder zu weit entfernt. Die folgenden Symbole geben Ihnen darüberAufschluß:
- Eine Entfernungsskala auf der rechten Seite der HUD stellt dar, wo sich das Ziel im Verhältniszur Waffenreichweite befindet. Die Dreiecksmarkierung an der Skala zeigt die momentane Zielentfernung an (die Zahl neben der Dreiecksmarkierung ist die Annäherungsrate—diese könnenSie im Einsteiger-Modus ignorieren). Die eckige Klammer an der Skala markiert die Reichweite der Waffe. Befindet sich die Dreiecksmarkierung überder Klammer, so ist das Ziel zu weit entfernt, befindet es sich darunter, so ist es zu nah. Wenn sich die Dreiecksmarkierung innerhalb der Klammer befindet, blinkt die Abschußmarkierungunter dem Zielmarkierungskästchenauf, und Sie könnenfeuern.
- Ein großes "X"(auch als "Break  $X^{\dagger}$  bezeichnet) erscheint im Zentrum der HUD, wenn Sie sich zu nahe am Ziel befinden, um die Rakete abfeuern zu können.

Falls Sie zu nahe am Ziel sind:

- Wenn Ihre derzeitige Waffe eine AIM-7 oder AIM-120 ist, drückenSie die LEERTASTE, bis die AIM-9 gewähltist (AIM-9-Raketen sind Kurzstreckenraketen und könnenaus geringerer Entfernung eingesetzt werden).
- Wenn Ihre derzeitige Waffe eine AIM-9 ist, und Sie trotzdem zu nahe am Ziel sind, dürfte sich das Ziel in Reichweite der Bordkanone befinden. Um das Feindflugzeug mit der Bordkanone zu bekämpfen, müssenSie Ihren Joystick bewegen, bis sich das Geschützkreuz über dem Zielmarkierungskästchen befindet und dann den Abzug (Joysticktaste  $\overline{1}$ ) betätigen.

Falls Sie zu weit vom Ziel entfernt sind:

- Wenn Ihre derzeitige Waffe eine AIM-9 ist, drückenSie die LEERTASTE, bis Sie eine AIM-7 oder AIM-120 gewählthaben (dies sind Mittelstreckenraketen mit größereReichweite).
- Ansonsten könnenSie T oder die RüCKTASTEdrücken,bis Sie ein Ziel in geringerer Entfernung erfaßthaben, oder auf das momentan gewählteZiel zufliegen, um die Entfernung zu reduzieren.

### LUFT-BODEN-EINSATZ

Wenn eine Luft-Boden-Waffe gewähltwurde, befinden Sie sich im Luft-Boden-Modus. Haben Sie eine AGM-65 (AGM steht fürAir-to-Ground Missile, Luft-Boden-Rakete) gewählt,so erscheinen Lenkwaffeninformationen auf der HUD. Falls Sie eine andere Luft-Boden-Waffe gewählthaben, werden Bombenabwurf-Informationen angezeigt.

Das TSD wird immer noch im unteren Monitor angezeigt, und es funktioniert genau wie im Navigationsmodus —siehe Abschnitt "TSD-Anzeige (Linker Monitor)" oben.

Es erscheinen nun im linken bzw. rechten Monitor zwei neue Anzeigen —der Luft-Boden-Radarschirm und entweder eine Zielkarte oder die Zielkamera.

### BODENZIELE LOKALISIEREN —LUFT-BODEN-RADARSCHIRM UND ZIELKARTE/-KAMERA

#### LUFT-BODEN-RADAR

Das Luft-Boden-Radar zeigt das Terrain in einem Bogensegment vor Ihrem Flugzeug (dabei befindet sich Ihr Flugzeug unten auf der Anzeige). Im allgemeinen deutet eine hellere Terraindarstellung auf höhergelegenesGeländehin. Schwarze Gebiete auf dem Schirm sind Bereiche, die das Kartenradar nicht "sehen" kann (da z.B. ein Hügel im Weg steht). Sie werden wahrscheinlich keine Ziele in diesen Bereichen erfassen können,bis Sie an diesem Hindernis vorbeigeflogen sind.

Kleine Quadrate auf der Radarkarte stellen Bodenobjekte dar —Gebäude, Panzer, SAM-Stellungen, Lastwagen, etc. Einsatzrelevante Objekte (die Sie zerstörenmüssen,um den Einsatz zu gewinnen) werden durch Dreiecke markiert. Das derzeit gewählteZiel ist auf dem Radarschirm von einem Kästchenumgeben.

Sie könnendie Anzeigenreichweite mit Hilfe der Tasten Y bzw. X verkleinern und vergrößern.Diese Tasten verändern dann allerdings auch die Reichweite des TSD (im unteren Monitor), haben aber keinen Einflußauf die Zielkarte bzw. -kamera (im rechten Monitor).

#### ZIELE AUSWäHLEN(TASTE "NäCHSTESZIEL")

Sie könnenBodenziele genauso auswählen wie Luftziele. DrückenSie T oder die RÜCKTASTE,um die Ziele durchzugehen. Diese Tasten gehen alle Ziele durch, die das Radar "sehen" kann, angefangen mit den einsatzrelevanten Objekten (Ziele, die Sie zerstören müssen, um den Einsatz zu gewinnen), falls diese vorhanden sind. Sobald Sie die einsatzrelevanten Ziele durchgegangen sind, zeigen Ihnen diese Tasten die übrigen Ziele, von den Objekten in geringster Entfernung zu den am weitesten entfernten.

Wenn Sie eine Luft-Boden-Waffe wählen, wird das einsatzrelevante Ziel in geringster Entfernung zu Ihnen automatisch ausgewählt.

#### ZIELKARTE/-KAMERA

Sobald Sie ein Ziel gewählt haben, erscheint im rechten Cockpitmonitor entweder eine hochauflösende, von oben aufgenommene Radarkarte, oder ein Videobild des Ziels.

- Das Videobild wird angezeigt, wenn Sie eine AGM-65 oder GBU-15 gewählt haben. Beide Waffen besitzen Wärmebildkamerasin der Nase, die Bilder an den Cockpitmonitor weiterliefern. Die Zielkameras dieser Waffen werden sich automatisch auf Ihr Ziel ausrichten.
- Eine Zielkarte erscheint, wenn Sie eine andere Luft-Boden-Waffe gewählthaben. Die Karte ist eine hochauflösende, von oben aufgenommene Darstellung des Zielgebiets, die durch das Radar erstellt wurde.

Sowohl das Videobild als auch die Karte vermitteln Ihnen einen besseren Eindruck darüber,was Sie eigentlich als Ziel erfaßt haben.

### BODENZIELE ZERSTöREN—HUD-SYMBOLE

Sobald Sie ein Ziel gewählt haben, projiziert der Bordcomputer Symbole auf die HUD, die Ihnen zeigen, wo sich das Ziel befindet, und wohin Sie Ihre Waffen ausrichten müssen.

#### FALLS SIE DIE AGM-65 GEWäHLTHABEN

Die AGM-65 ist eine gelenkte Luft-Boden-Rakete. Sie erfaßt automatisch Ihr momentan gewähltes Ziel, falls sich dieses innerhalb ihrer Reichweite befindet.

- 1. DrückenSie T oder die RÜCKTASTE,um ein Ziel zu wählen,falls Sie das nicht bereits getan haben. Auf der HUD wird die Position des Ziels durch eine Zielmarkierungsraute dargestellt.
- 2. Die AGM-65 wird nun versuchen, einen Zielaufschlußherzustellen. Wenn der Zielaufschlußhergestellt ist und sich das Ziel in Reichweite befindet, erscheint die Anzeige "IN RNG" auf der HUD.
	- Sie sehen das Ziel im Zentrum der Zielkamera (siehe Abschnitt "Zielkarte/-kamera" oben), und wissen dadurch, daß die Rakete das Ziel gefunden hat.
- 3. Sobald die Rakete einen Zielaufschlußhergestellt hat, könnenSie sie durch Drückendder Joysticktaste 2 abfeuern. Was ist, wenn die Rakete keinen Zielaufschlußherstellt?

Falls Sie sich direkt überdem Ziel befinden, sollten Sie wegfliegen und es erneut versuchen. Ansonsten befindet sich das Ziel wahrscheinlich außerhalbder Maximalreichweite der Rakete. Suchen Sie sich ein näherliegendesZiel aus, oder fliegen Sie auf das momentan gewählteZiel zu, um die Entfernung zu reduzieren.

FALLS SIE EINE ANDERE LUFT-BODEN-WAFFE GEWäHLTHABEN

Alle anderen verfügbarenLuft-Boden-Waffen sind ungelenkte Bomben. Wenn Sie eine dieser Bomben wählen, erscheinen Symbole auf der HUD, die Ihnen helfen, sich auf das Ziel auszurichten und die Bomben im richtigen Augenblick abzuwerfen.

- 1. DrückenSie T oder die RÜCKTASTE,um ein Ziel zu wählen,falls Sie das nicht bereits getan haben. Auf der HUD wird die Position des Ziels durch eine Zielmarkierungsraute dargestellt. Man kann zwar auch Bomben abwerfen, ohne ein Ziel gewähltzu haben, aber die Zielmarkierungsraute auf der HUD erleichtert das Zielen.
- 2. Nun erscheint ein Fadenkreuz auf der HUD, das anzeigt, wo die Bombe aufschlagen würde, wenn Sie sie jetzt abwerfen. WährendSie weiterfliegen, bewegt sich das Fadenkreuz am Boden entlang —steuern Sie das Flugzeug so, daß das Fadenkreuz überder Zielmarkierungsraute liegt.
- 3. Wenn sich das Fadenkreuz über der Zielmarkierungsraute befindet, drückenSie Joysticktaste 2, um die Bomben abzuwerfen.

Was ist, wenn ich kein Fadenkreuz sehe?

Der Grund dafürist wahrscheinlich, daßes unter der Unterkante der HUD verschwunden ist. Es erscheint aber eine Linie vom Fadenkreuz zum Zentrum der HUD, so daßSie immer wissen, wo das Fadenkreuz ist. DrückenSie den Joystick vorwärts und gehen Sie kurz in den Sturzflug über,bis Sie das Fadenkreuz wieder sehen.

### FUNKSPRüCHE

Sie werden Einsätze in einer Angriffsgruppe fliegen, die bis zu acht Flugzeuge enthalten kann. Eines davon wird von Ihrem Flügelmanngeflogen, dessen Aufgabe es ist, mit Ihnen zusammenzuarbeiten und Sie zu beschützen.Die anderen Flugzeuge haben ähnlicheEinsatzziele wie Sie, müssenSie aber nicht schützen.

Währenddes Einsatzes erfahren Sie von AWACS-Flugzeugen (Airborne Warning and Control System, LuftgestütztesWarnund Kontrollsystem), wo sich die gegnerischen Flugzeuge befinden —entweder das Feindflugzeug, das Ihnen am nächstenist, oder alle Feindflugzeuge im Umkreis. Sie müssendas AWACS nur fragen.

Alle Meldungen —von Ihrem Flügelmann,Ihrem WSO, Ihrer Angriffsgruppe, anderen Flugzeugen —erscheinen oben links am Bildschirm.

### AN IHREN FLüGELMANN

Benutzen Sie folgende Tastaturkürzel,um Ihrem FlügelmannBefehle zu erteilen:<br>STRG A "Mein Ziel angreifen" Ihr Flügelmannwird auf Ihr Ziel feuern. Fall Ihr Flügelmannwird auf Ihr Ziel feuern. Falls Sie kein Ziel gewählthaben, wird er einfach weiterfliegen.

STRG C "Schützmich" Ihr Flügelmannwird Ihre 6-Uhr-Position schützenund alle potentiellen Bedrohungen angreifen.<br>STRG H "Hilf mir!" Ihr Flügelmann wird Ihnen zu Hilfe eilen (es sei denn, er befindet sich selbst in einer bre Ihr Flügelmann wird Ihnen zu Hilfe eilen (es sei denn, er befindet sich selbst in einer brenzligen Lage —in diesem Falle wird er Ihnen das laut und deutlich mitteilen).

### AN DAS AWACS

Benutzen Sie folgende Tastaturkürzel,um Anfragen an das AWACS zu stellen:

STRG B "NächstesFeindflugzeug" Das AWACS teilt Ihnen die Positionen des nächsten Feindflugzeugs mit. Sie erfahren Richtung, Entfernung und relative Höhedes Feindes.

STRG P "Alle Feindflugzeuge" Das AWACS teilt Ihnen die Positionen aller feindlichen Flugzeug mit, die in Ihrem Gebiet aufgespürt wurden. Falls ein Referenzpunkt (ein geographischer Punkt, der den Piloten in der Einsatzbesprechung mitgeteilt wird) festgelegt wurde, werden die Positionen in bezug auf den Referenzpunkt angegeben.

### AN DIE ANGRIFFSGRUPPE

Benutzen Sie folgende Tastaturkürzel,um Ihrer Angriffsgruppe Befehle zu erteilen.<br>STRG E Feinde angreifen "Die Flugzeuge werden alle aufspürbarenLuftzie

- Die Flugzeuge werden alle aufspürbarenLuftziele angreifen. Wenn sie keine Ziele finden können,werden sie Ihnen das überFunk mitteilen und wieder in den Normalflug übergehen. Wenn die Flugzeuge Ziele erfaßt haben, angreifen möchten, aber noch nicht die Genehmigung von Ihnen haben, werden sie sich von Ihnen die Erlaubnis einholen. Ihr WSO kann diese Erlaubnis erteilen, falls Sie zu beschäftigtsind.
- STRG G "Bodenangriff" Wenn sich Ihre Angriffsgruppe in Reichweite zum Zielgebiet befindet, werden die Piloten um Genehmigung bitten, mit dem Angriff zu beginnen. Ihr WSO kann diese Erlaubnis erteilen, falls Sie zu beschäftigtsind.
- STRG S "Status melden" Die Flugzeuge in Ihrer Gruppe werden sich mit Nummer und ggf. Schadensbeschreibung melden, falls sie Schaden davongetragen haben.

STRG W "Waffenbestand melden" Die Flugzeuge in Ihrer Gruppe werden angeben, über wie viele Luft-Luft-Raketen sie momentan verfügen.

### NEUBEWAFFNUNG UND BETANKUNG

DrückenSie R, um Ihr Flugzeug aufzutanken und mit neuen Waffen zu versehen. Sie erhalten hierdurch eine volle Zuladung an Luft-Boden- und Luft-Luft-Waffen, Bordkanonenmunition, sowie Düppel- und Leuchtkörperkartuschen. Ihre Treibstofftanks sind wieder gefüllt.Ihr Flügelmannerhältdie gleiche Zuladung.

Sie könnenbeliebig oft auftanken und neue Bewaffnung erhalten.

### **SCHADEN**

Wenn Ihr Flugzeug beschädigt wird, leuchtet ein Warnlicht auf, und Sie sehen die Hauptwarnanzeige auf dem Bildschirm. Alle Systeme, die aufleuchten, sind beschädigt.

### EINEN EINSATZ BEENDEN

Sie könneneinen Einsatz jederzeit durch Drückenvon ESC beenden.

# Experten-Modus

### **OPTIONEN**

Um das OPTIONSMENüaufzurufen, klicken Sie einfach auf den schwarz-weißenkünstlichenHorizont in der Mitte des Hauptmenüs.

Die beschriebenen Optionen sind "aktiv"(d.h. in den Kästchenerscheint ein Häkchen), falls nicht anders angegeben.

Wenn Sie einen Schieberegler nach links bewegen, verringert das den entsprechenden Wert (z.B. Sound, Grafik), währendein Verschieben nach rechts diesen erhöht Aktive Öptionen werden durch ein Häkchen ("/") markiert.<br>Im ornossme unter Sie Gleichde Kattesorien und eine einen separaten Blidschirm auftüren.<br><sup>GAMEPLAY</sup>

GRAFIK Hier könnenSie Grafikoptionen verändern. SOUND Hier könnenSie Soundoptionen verändern.

STEUERUNG Hier könnendie Steuergeräteeingestellt werden.

SONSTIGES Verändertnicht auf den Flug bezogene Optionen.

OK und ABBRECHEN erscheint in allen Menüsund Untermenüs:

OK Speichert Änderungenund kehrt zum Schirm "Gameplay" zurück.

ABBRECHEN Verwirft Änderungenund kehrt zum vorigen Schirm zurück.

### GAMEPLAY

Im OPTIONMENü könnenSie wählen, ob Sie als Einsteiger oder als Experte spielen wollen, bzw. individuelle Spieleinstellungen festlegen.

Hinweis: Manche Gameplay-Optionen könnennur mit der entsprechenden Tastaturbelegung verwendet werden. Sie sollten also die Einsteiger-Tastaturbelegung mit dem Einsteiger-Modus, bzw. die Experten-Tastaturbelegung mit dem Experten-Modus auswählen.

- EINSTEIGER Dies stellt alle Flugoptionen auf das einfachste Niveau ein.
- EXPERTE Dies stellt alle Flugoptionen auf das schwierigste Niveau ein (Sie fliegen gegen Gegner auf Experten-Niveau).

INDIVIDUELL Hier könnenSie bestimmte Optionen einstellen, die Einfluß auf Flugdynamik und Spielrealismus haben. Um diese zu ändern,klicken Sie auf EINSTELLUNGEN.

- FEINDE Hier könnenSie das Leistungsniveau feindlicher Piloten und der gegnerischen Luftabwehr einstellen. Dabei kann nur je eine Option aktiv sein.
- ANFäNGER Geringste Kampfstärke,kürzesteRadarreichweite, die Wahrscheinlichkeit, daßeine effektive Taktik gewähltwird, ist geringer.
- VETERAN Durchschnittliche Fähigkeiten.
- EXPERTE ÜberdurchschnittlicheFähigkeiten.
- AS HöchsteKampfstärke,längsteRadarreichweite, die Wahrscheinlichkeit, daßeine effektive Taktik gewähltwird, ist höher.

FLUG REALISTISCHER FLUG Hierbei werden die Steuerausschlägemaximiert, was das Fliegen erschwert. REALISTISCHE LANDUNGENWenn Sie bei der Landung einen Fehler machen, also etwa zu schnell oder im falschen Winkel anfliegen, wird dies Ihr Flugzeug beschädigenoder zerstören. REALISTISCHER AUTOPILOTDer Autopilot folgt einem realistischen Standard, je nach Autopilot-Modus. ABSTüRZE Wenn Sie abstürzen,wird Ihr Flugzeug vernichtet und das Spiel beendet. WAFFENGEWICHT/-LUFTWIDlede zugeladene Waffe erhöhtdas Gewicht und den Luftwiderstand Ihres Flugzeugs, wodurch die Geschwindigkeit und Manövrierfähigkeitreduziert werden. BEGRENZTER TREIBSTOFF Sie haben nur soviel Treibstoff, wie Ihr Flugzeug mitführenkann. Wenn Ihnen der Treibstoff ausgeht, setzen die Triebwerke aus. ZUSAMMENSTWenn Sie im Flug mit einem anderen Flugzeug zusammenstoßen, beschädigtoder zerstörtdies Ihre F-15. REDOUT/BLACKOUT BLACKOUT BEI ZUNE EIGEN DER EIGEN DER EIGEN DER TEIGEN DER EIGEN DER ZU DER EIGEN DER EIGEN ZU den Augen. Umgekehrt wird es Ihnen rot vor den Augen, wenn Sie den Joystick scharf nach vorne schieben. ATMEN BEI G-Dies schaltet das laute Atmen des WSO bei hoher G-Last an und aus. REALISTISCHE LUFTBETANSiechaben beim Ankoppeln an das Tankflugzeug einen realistischen Fehlerspielraum. WAFFEN REALISTISCHE GESCHÜTZGE**Nie Gesc**hosse müssendas Ziel wirklich treffen und nicht nur nahe daran vorbeifliegen. REALISTISCHE RAKETENGE**Ihre:Raketen zeigen ein realistisches Verhalten bezüglichZielaufschlußund der Reaktion auf** Gegenmaßnahmen. REALISTISCHE BOMBENGENDie: Bomben besitzen einen stärkerbegrenzten Zerstörungsradius. REALISTISCHE WAFFENSCH**Sie** müssenden richtigen Waffentyp wählen. So könnenSie beispielsweise mit der Bordkanone keine Panzer vernichten. AVIONIK AA/AG RADARExperten-Modus: 8 A/A-Such- und 3 Peilmodi; man kann Azimut, Höheund Reichweite bestimmen; 4 A/G-Modi. Einsteiger-Modus: 1 A/A-Such- und 1 Peilmodus; man kann nur die Reichweite kontrollieren. 2 A/G-Modi, welche die Einsteiger-Befehle "NächstesZiel" und "Waffe wechseln" unterstützen.Zielobjekte werden markiert. TEWS Experten-Modus: Es werden nur rardarausstrahlende Objekte erfaßt;verwendet realistische Symbole; zeigt nur Stärke, aber nicht Entfernung der Signalquelle. Einsteiger-Modus: Es werden alle Objekte erfaßtund verwendet Bild-Symbole; zeigt die Entfernung der Signalquelle und läßtdie Reichweite verändern. **MOGELN** UNVERWUNDBARKEIT Ihr Flugzeug kann nicht zerstörtwerden. UNBEGRENZTE MUNITION Sie haben unbegrenzt viele Geschosse, Bomben und Raketen.

### GRAFIK

Im allgemeinen verringern hohe Grafikdetails im Spiel die Bildfrequenz. Je höherdie Anzahl der Bilder pro Sekunde, desto "glatter" erscheint das Spiel, und desto leichter ist es zu spielen.

3DFX (HARDWARE-BESCHLEDiesuteilt Ihrem Computer mit, daßSie eine 3Dfx-Karte verwenden.

KONTRAST Hier stellen Sie den Bildschirmkontrast ein (nur für3Dfx).

GESCHWINDIGK./DETAILSTUAIndernSie mittels eines Schiebereglers die Graphikdetails (niedrig bis hoch).

INDIVIDUELLHier könnenSie Grafikoptionen einzeln anpassen.

GRAFIK SCHATTEN Objekte werfen Schatten.

STADTBELEUC**Städte** werden nachts beleuchtet.

STRASSEN Straßensind sichtbar.

EXPLOSIONSD**Bestimmt wieviel Feuer und Rauch bei Explosionen zu sehen ist.** 

RAUCH AM BOZEN StörteBodenobjekte erzeugen Rauch.

WAFFENRAUCHAbgefeuerte Raketen ziehen eine Rauchspur hinter sich her.

**TERRAIN** 

TEXTUREN ÄndernSie den Grad der Terraintexturen.

TEXTURENüBERGäNGE Glättetdas Terraindetail bei Terraintexturübergängen. ENTFERNUNG Bestimmt die Entfernung zum Horizont. OBJEKTE WAFFEN AM FLUGZEUG Sie sehen externe Waffen am Flugzeug.

SPEKTRALEFFEKTE Objekte reflektieren das Sonnenlicht je nach ihrer Oberflächenbeschaffenheit(glänzendoder matt).

VIRTUELLES COCKPITDETAILDie Sicht aus dem virtuellen Cockpit wird in der höchstenDetailstufe dargestellt.

BODENOBJEKTEEs erscheinen nur fürden Einsatz erforderliche/wichtige Objekte/alle Objekte.

OBJEKTDETAILHier könnenSie die Detailstufe von Spielobjekten einstellen.

#### **PERSPEKTIVEN**

ACM-SICHT-SCHWENKRATEDiese Option bestimmt, wie schnell Sie Ihren "virtuellen Kopf" zwischen ACM-Perspektiven drehen. PERSPEKTIVENKehrt die Mauskontrolle überdie Perspektive um.

SICHTFELD-ARRETIERUNG ARRAB Blickfeld bei arretierter Sicht hat realistische Grenzen.

POPUP-MPDS Popup-MPDs bleiben sichtbar. Dies bestimmt, ob Popup-MPDs von selbst wieder verschwinden.

#### SOUND **FLUGLAUTSTäRKI**

WARNUNGENStellen Sie die Lautstärkeder Waffenerfassungstöneund Warntöneein.

TRIEBWERK Stellen Sie die Lautstärkeder Triebwerke der F-15 ein.

EXTERNE Stellen Sie die Lautstärkeanderer Objekte (Explosionen, Flak, etc.) ein.

FUNKSPRüCHEStellen Sie die Lautstärkeder empfangenen Funksprücheein.

BETTY Stellen Sie die Lautstärkeder Computerwarnstimme ein. MENüLAUTSTäRK MENÜMUSIK Stellen Sie die Lautstärkeder Musik im Menüein.

### STEUERUNG

TASTATUR

STEUERUNGSTWählen Sie eine von zwei vorgegebenen Tastaturbelegungen, die dem Einsteiger-Modus oder dem Experten-Modus entsprechen, oder eine von Ihnen erstellten Tastaturbelegung. Falls Sie eine vorgegebene Tastaturbelegung verwenden, müssenSie die entsprechende Gameplay-Einstellung (Einsteiger oder Experte) wählen,die dem gewähltenModus entspricht.

EIGENE BELEGIECKÖnnenjede Funktion jeder Taste oder jeder Joysticktaste zuweisen, indem Sie diese aus der Liste der verfügbarenFunktionen (am rechten Bildschirmrand) zur entsprechenden Position auf der Tastaturliste am linken Bildschirmrand klicken-undziehen. Klicken Sie auf eine der acht Filtertasten (AVIONIK, SENSOREN, FUNK, GRAFIK, FLUG, PERSPEKTIVEN, WAFFEN und SONSTIGES), um Gruppen verfügbarerTastenfunktionen zu aktivieren. Wenn Sie eine Taste auf der Tastatur drücken,springt die Tastaturliste auf dem Bildschirm automatisch zur entsprechenden Position.

Belegung speichern Speichern Sie Ihre Tastaturbelegung ab.<br>Belegung laden Sie eine bereits existierende Tasta Laden Sie eine bereits existierende Tastaturbelegung.

Zurück Machen Sie Ihre Änderungenrückgängig.

Jane's F15 ist vielseitig konfigurierbar, um ein breites Spektrum an Tastaturen, Steuergerätenund persönlicheVorzügezu unterstützen.

Wichtig! Wenn Sie eine eigene Tastaturbelegung oder Gameplay-Konfigurierung erstellen, müssenSie daran denken, die Tastaturbelegung den entsprechenden Avionikeinstellungen anzupassen. So funktioniert beispielsweise das Einsteiger-Radar mit den Befehlen "NächstesZiel". "Waffe wechseln", sowie den Tasten "Vergrößern"und "Verkleinern". Alle anderen Radar- und Feuerleitbefehle, wie "SRM\_SELECT" und "ACQ\_BST", sind für den Experten-Radarmodus gedacht. Sie müssen also die der Gameplay-Einstellung entsprechenden Spielfunktionen verwenden. Im Zweifelsfalle sollten Sie die Vorgabewerte Einsteiger bzw. Experte sowohl fürGameplay, als auch Steuerung übernehmen.

#### JOYSTICK-BELEGUNGEN

SEKUNDäREJOYSTICK-KALIBRATION

- ACHSEN Wenn Ihre Steuergerätezu sensibel reagieren, könnenSie die Profile fürdie Neigung (vorwärtsund zurück)oder das Rollen (seitwärts)des Joysticks, oder das Gieren der Ruderpedale einstellen.
- PROFIL Profil bestimmt, wieviel Reaktion eine bestimmte Joystickbewegung jeweils verursacht. So könnenSie die Steuerung Ihres Flugzeugs genauer einstellen. 10 ist der Kreis, der dem Joystickzentrum am nächstenist, während100 den Kreis am äußerenRand der Joystickbewegung darstellt.
	- Wenn Sie die Intensitätder ersten drei oder vier Profilbereiche verringern, ist Ihre F-15 nicht so "zappelig", wenn Sie den Joystick leicht berühren.Normalerweise empfiehlt es sich, die letzten drei oder vier Profilwerte hoch einzustellen, damit Sie eine maximale Reaktion erhalten, wenn Sie scharfe Kurven fliegen wollen.

FILTERN Hierdurch können Sie Störungeneliminieren, die manchmal bei analogen PC-Joysticks auftreten.<br>JOYSTICK ZENTRIEREN Klicken Sie auf diese Taste, um mit der Zentrierung des Joysticks zu beginnen.

Klicken Sie auf diese Taste, um mit der Zentrierung des Joysticks zu beginnen.

VORGABEWERTDas Spiel wird Ihre Joystick-Profile auf die Vorgabewerte zurückstellen.

MILITäRSCHUBWenn Sie einen analogen Schubregler besitzen, könnenSie den Punkt einstellen, bei dem die Nachbrenner aktiviert werden.

JOYSTICK-SPIELHier könnenSie das "Spiel" einstellen, also jenen Bereich, in dem der Joystick keine Steuereingaben feststellt. Wenn Sie das Spiel vergrößern,"driftet" der Joystick weniger.

Electronic Arts GmbH, PascalstraßeH6 52076 Aachen, GERMANY Tel: 0 2408 940-555 Fax: 0049 2408 940-444 Email: